## **[Statusy plików](https://pomoc.comarch.pl/altum/documentation/statusy-plikow/)**

Lista plików zawiera wszystkie pliki z zasobami do tłumaczenia znajdujące się w danym katalogu (projekcie) i jego podkatalogach wraz z ich statusami. Postęp pracy nad tłumaczeniem zasobów otwartej (pod)gałęzi wyrażony jest wartością procentową wyświetlaną nad listą plików przy nazwie ścieżki aktualnie tłumaczonego katalogu. W nawiasach obok nazw statusów prezentowana jest liczba nieprzetłumaczonych fraz. W tym miejscu znajdują się także statystyki dotyczące całkowitej liczby nieprzetłumaczonych znaków/słów/fraz oraz stron w stosunku do całości załadowanych zasobów. Statystyki dla poszczególnych plików są prezentowane na liście, w kolumnach *Znaki, Słowa, Frazy* oraz *Strony.* 

## Wskazówka

Według domyślnych ustawień programu 1 strona to 1800 znaków. Wartość tę można zmienić poprzez wstawienie pożądanej liczby w parametrze *<add key="CharactersPerPage" value="1800″ />* w pliku *Comarch.Translator.exe.Config.*

W aplikacji prezentowane są następujące statusy zasobów tłumaczonej aplikacji:

- **Pusty**  kolor jasnoniebieski, wskazuje na brak fraz do tłumaczenia
- **Nieprzetłumaczone**  kolor czerwony, wskazuje na brak tłumaczeń dla języka docelowego lub brak plików w projekcie dla wybranego języka docelowego
- **Zmodyfikowany**  kolor ciemnoniebieski, oznacza, że niektóre frazy oryginalne zostały zmodyfikowane, tzn. co najmniej otwarte do edycji
- **Aktualne** kolor zielony oznacza, że wszystkie frazy zostały przetłumaczone na język docelowy
- **Brak dostępu**  kolor szary, wskazuje, że istnieją pliki, do których nie udało się uzyskać dostępu
- **Ignorowane**  kolor pomarańczowy, wskazuje, że istnieją pliki, które na drzewie zasobów zostały oznaczone jako

ignorowane lub każdy plik, który znajduje się w katalogu oznaczonym jako ignorowany lub znajdujący się w jego podkatalogach. Frazy pochodzące z pliku o takim statusie nie są brane pod uwagę podczas [wyszukiwania fraz w oknie](https://pomoc.comarch.pl/altum/documentation/wyszukiwanie-i-filtrowanie-w-oknie-tlumaczenia/) [głównym](https://pomoc.comarch.pl/altum/documentation/wyszukiwanie-i-filtrowanie-w-oknie-tlumaczenia/) oraz nie są uwzględniane w statystykach dotyczących liczby znaków/słów/fraz/stron w danej ścieżce.

- **Zepsuty**  kolor czarny, wskazuje na pliki o strukturze nierozpoznanej i nieobsługiwanej przez aplikację
- **Do sprawdzenia**  kolor różowy, wskazuje na to, że projekt tłumaczony był z języka innego niż oryginalny i frazy w języku źródłowym wymagają sprawdzenia pod kątem zgodności z frazami w języku oryginalnym

Przykład

Na przykładowej ilustracji poniżej można odczytać następujące informacje:

- Projekt składa się z:
	- 166928 znaków z czego 4212 jest nieprzetłumaczonych
	- 22575 słów z czego 574 jest nieprzetłumaczonych
	- 5456 fraz z czego 142 jest nieprzetłumaczonych
	- 92,74 stron z czego 2,34 jest nieprzetłumaczonych
- Cały projekt jest przetłumaczony w 97,4%
- W projekcie znajduje się 12 pustych podgałęzi, 8 zmodyfikowanych oraz 79 aktualnych

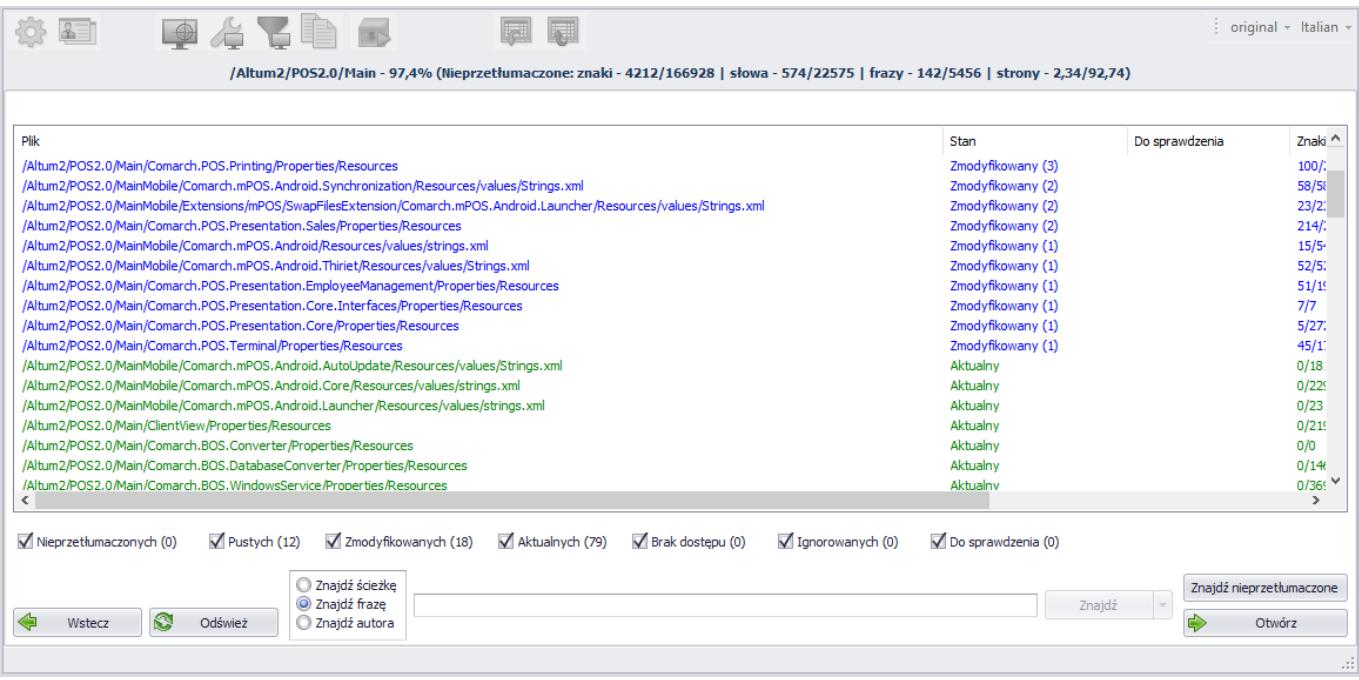

Listę plików można filtrować za pomocą opcji dostępnych pod listą, zaznaczając odpowiednie statusy plików, które powinny pojawić się w oknie.